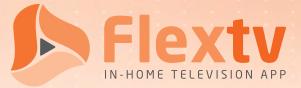

## Sign-Up Quick Guide

To sign up for Flextv service, follow these six easy steps.

| Step | 0 | Confirm availability and sign up:<br>1-800-788-0363 or your visit flextv.ca                                                                                                    | $\checkmark$ |
|------|---|----------------------------------------------------------------------------------------------------|--------------|
| Step | 2 | Choose your preferred packages.                                                                                                    | ×            |
| Step | B | Receive the Flextv Account Activation Email with your Account Token                                                                                                    |              |
| Step | 4 | Download the "Cordless Cable" app on your chosen device.<br>If using a computer browser skip to Step 5.                                                                                                    |              |
| Step | 5 | <ul> <li>A: Open the downloaded App or open app.cordlesscable.com on your browser</li> <li>B: Select your language preference</li> <li>C: Enter your Provider ID: Vianet</li> <li>D: Name your device</li> <li>E: Enter the Account Token from your Account Activation Email</li> </ul> |              |
| Step | 6 | Repeat STEP 4 and 5 as needed across all devices (up to a maximum of 5)                                                                                                    |              |
|      |   | viar                                                                                                    | net          |